## **Chapter 2 Ingredients of Change: Nonlinear Models**

## & **2.1 Exponential Functions and Models**

As we consider models that are not linear, it is very important that you be able to use scatter plots, numerical changes in output data, and the underlying shape of the basic functions to be able to identify which model best fits a particular set of data. Finding the model is only a means to an end -- being able to use mathematics to describe the changes that occur in realworld situations.

**2.1.1 ENTERING EVENLY-SPACED INPUT VALUES** (optional) When an input list consists of many evenly-spaced values, there is a calculator command that will generate the list so that you do not have to type in the values in one by one. To use this sequence command, enter the following on the stack, one by one in this order: *the formula, the variable, the first value, the last value, the increment*.

When entering years that differ by 1, the formula is the same as the variable and the increment is 1. Any letter can be used for the variable -- we choose to use X.

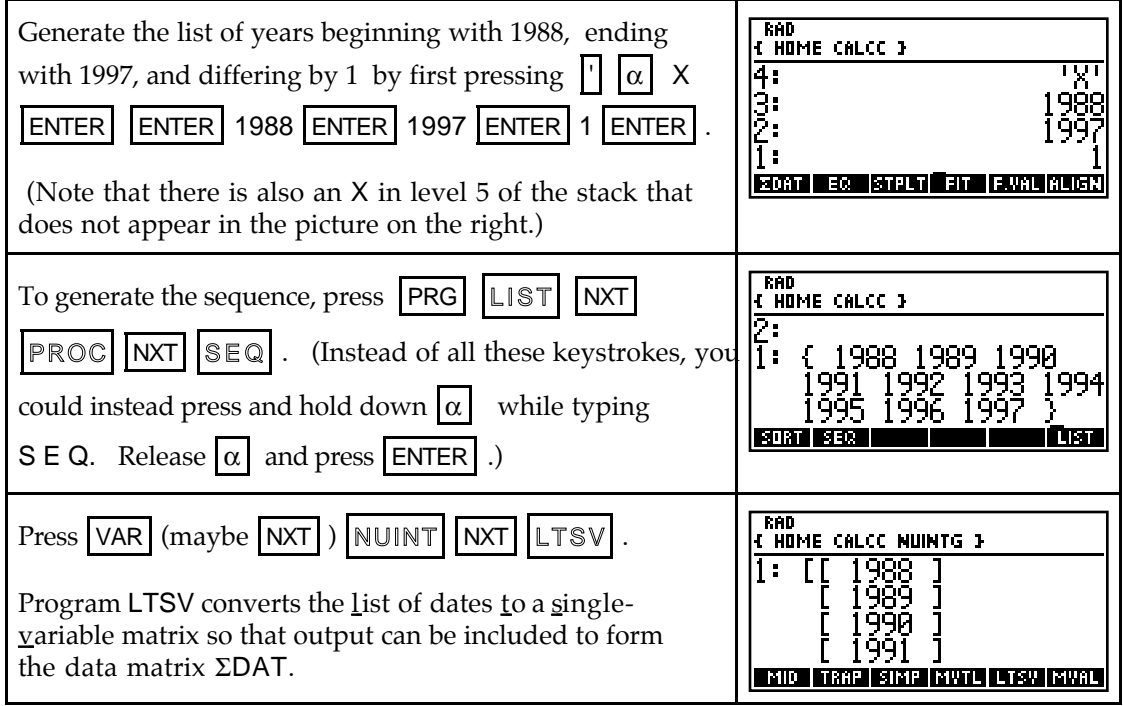

**2.1.2 FINDING PERCENTAGE CHANGE** When the input values are evenly spaced, use program DIFF to compute percentage change in the output values. If the data are perfectly exponential (i.e., every data point falls on an exponential model), the percentage change in the output values is constant. If the percentage change is "close" to constant, this is an indication that an exponential model *may* be appropriate.

Suppose the population of a small town between the years 1988 and 1997 is as follows:

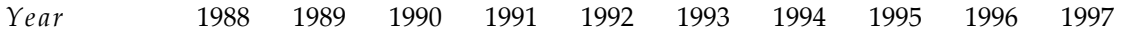

*Population* 7290 6707 6170 5677 5223 4805 4420 4067 3741 3442

Clear any old data, and enter the above data in  $\Sigma$ DAT. If you have entered the years into the first column of SDAT with the sequence command as described in Section 2.1.1 of this *Guide*, enter the second column of SDAT as described below.

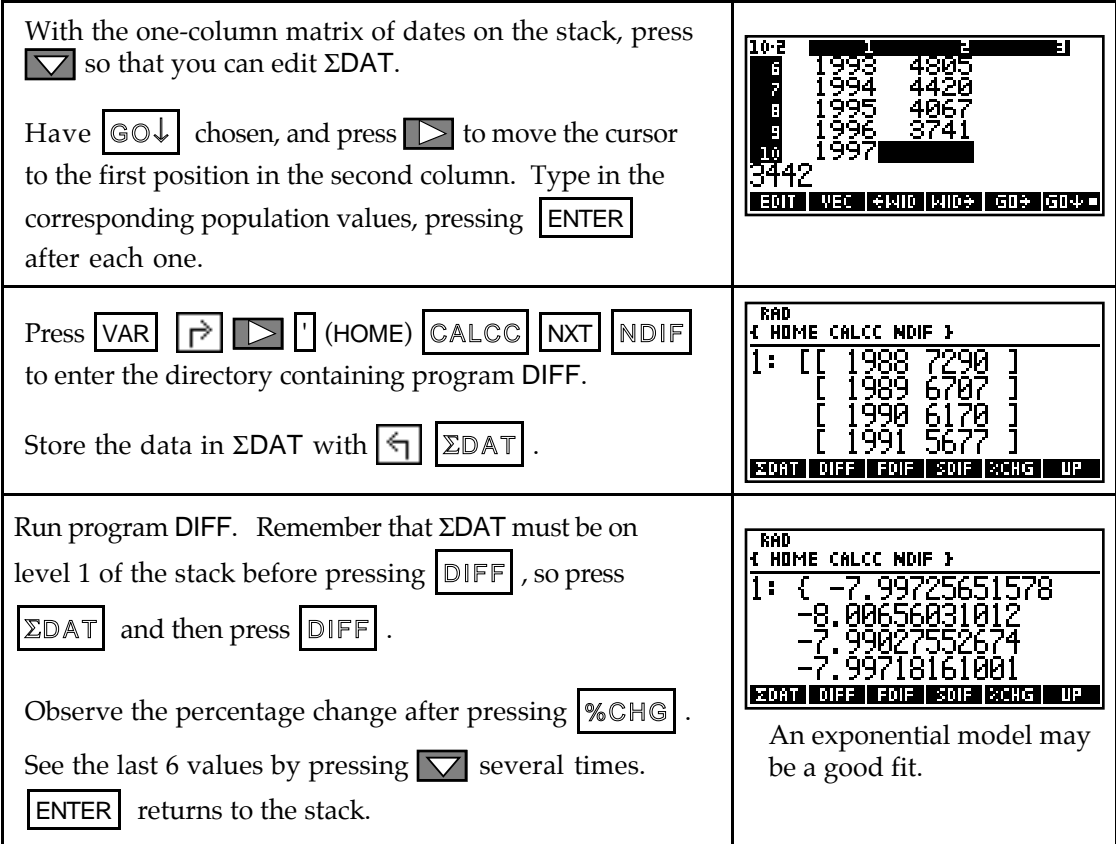

- You should always construct a scatter plot of the data either before or after using program DIFF. For the data in this example, the scatter plot confirms that an exponential model certainly seems appropriate! (It is helpful to press  $\Sigma\mathbb{D}AT$  to place the data on the stack before you leave this directory because the stat plot program is in a different directory with a different  $\Sigma$ DAT!)
- If you would rather view values to a fixed number of decimal places rather than keep up with the scientific notation format, press  $|\triangleright|$  CST (MODES). Press CHOOSE from the NUMBER FORMAT location. Press  $\overline{\nabla}$  to choose Fixed and press  $\left[\nabla \mathbf{K}\right]$ . Press  $\sum$ , type the number of decimal places you want shown, say 5, and press  $\lceil \bigcirc \mathsf{K} \rceil$ . Press  $\lceil \bigcirc \mathsf{K} \rceil$ .
- **2.1.3 FINDING AN EXPONENTIAL MODEL** Use your calculator to find an exponential model that fits the data. The exponential model found by the HP-48's built-in routine in the statistics mode uses a base of *e*. In this text, the model used is of the form  $y = ab^x$ . Program EXPFT fits an exponential model with base *b* and is found in the HP-48 Appendix.

Using the instructions below, construct a scatter plot of the data. Notice that the data curves rather than falling in a straight line pattern. An exponential model certainly seems appropriate!

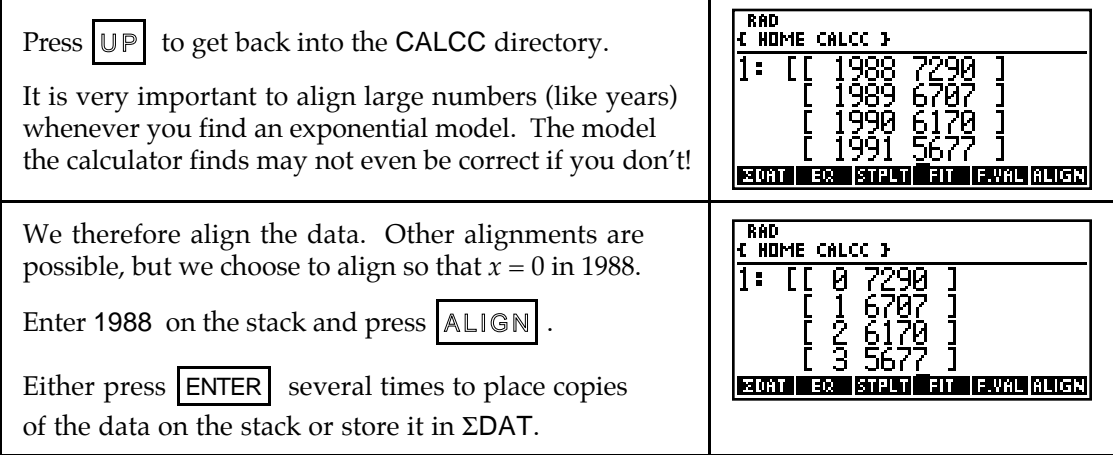

*Before running program* EXPFT, *have* SDAT *on level 1 of the stack.*

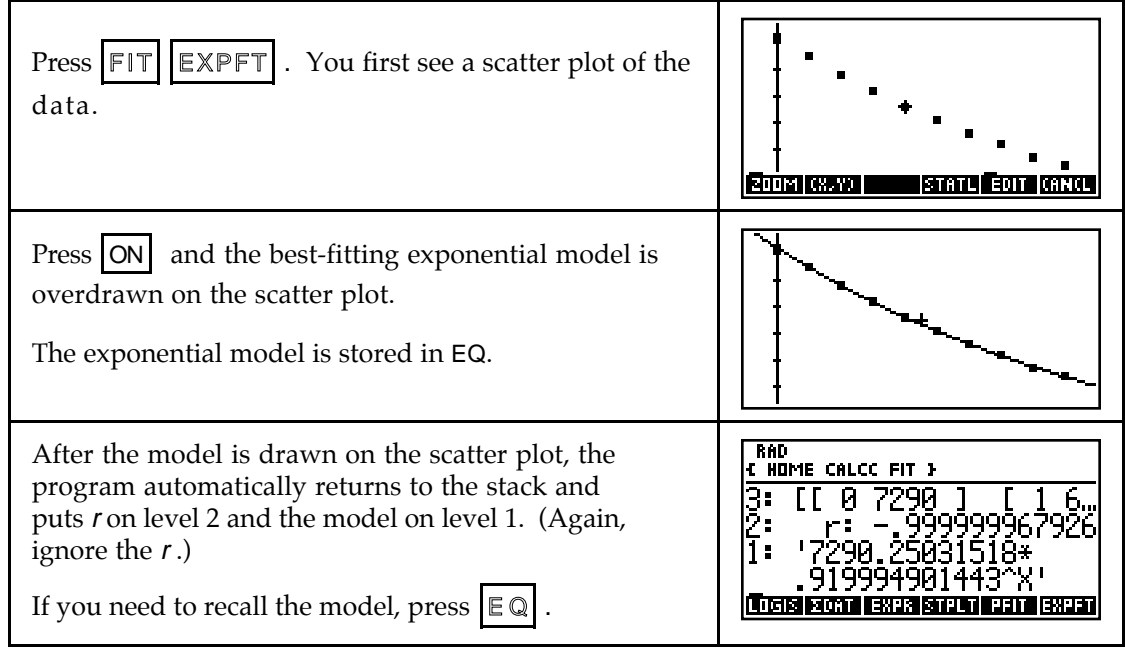

**2.1.4 FINDING A LOGISTIC MODEL** Use your calculator to find a logistic model of the form  $\overline{a}$  $y = \frac{L}{1 + Ae^{-Bx}}$ . The logistic model that you obtain may be slightly different from a logistic model found with another calculator. Logistic models in *Calculus Concepts* were found using a TI-83. Refer to the following discussion for the comparable HP logistic model that best fits the data given in Example 2, Section 2.1 of the text.

(Program LOGIS is given in the HP Appendix.) As with the exponential model  $y = ab^x$ , large input values must be aligned before fitting a logistic model to data.

Clear any old data, and enter the following data in  $\Sigma$ DAT:

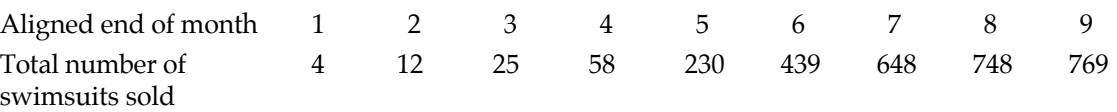

*Before running program* LOGISTIC, *have* SDAT *on level 1 of the stack.*

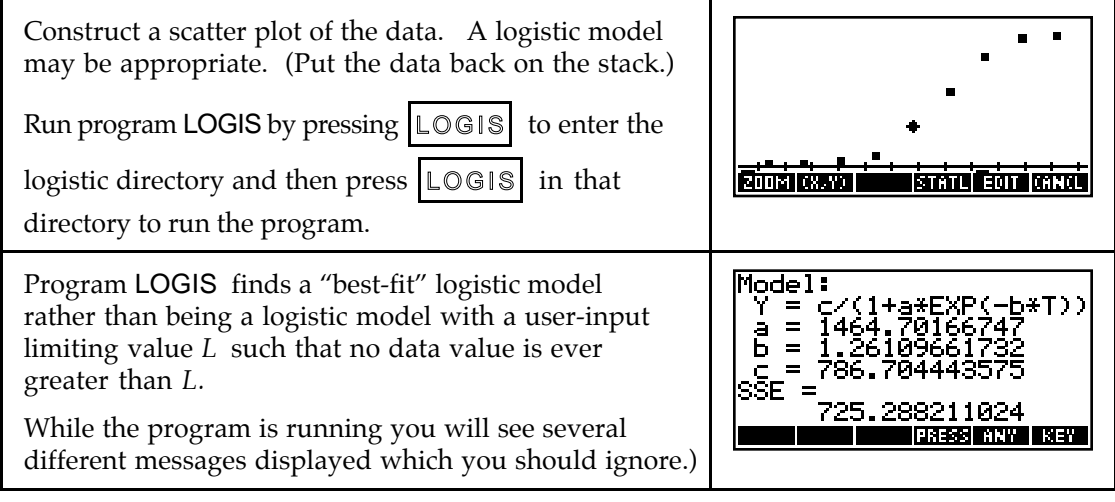

• Note that the variables in the model found by the calculator are called by different names than the variables in the logistic model in your text. The program calls the limiting value c, not L, and the input variable is called T, not X.

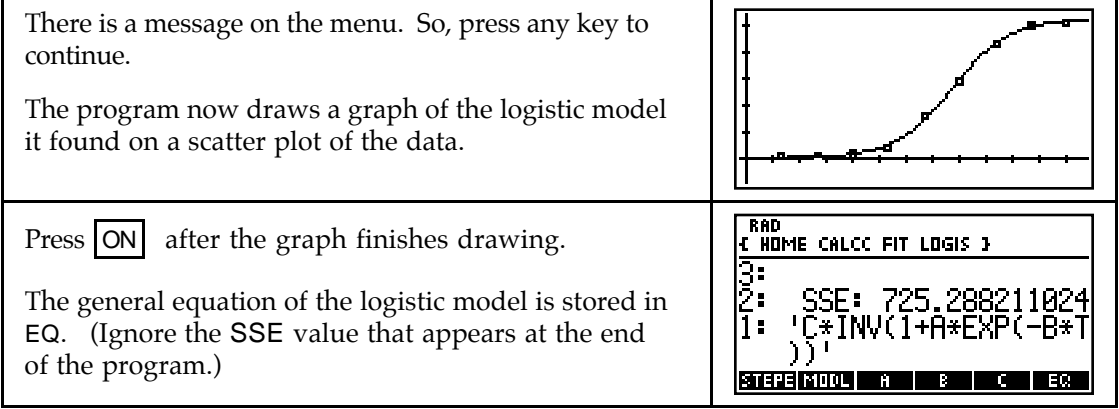

- Provided the input values are evenly spaced, program DIFF might be helpful when you are trying to determine if a logistic model is appropriate for certain data. If the first differences (in list L3 after running program DIFF) *begin small*, *peak in the middle*, and *end small*, this is an indication that a logistic model may provide a good fit to the data. Such is true for this data set because the first differences are 8, 13, 33, 172, 209, 209, 100, and 21.
- **2.1.5 RECALLING MODEL PARAMETERS** Rounding of model parameters can often lead to incorrect or misleading results. You may find that you need to use the full values of model parameters after you have found a model. It would be tedious to copy all these digits into another location of your calculator. You don't have to!

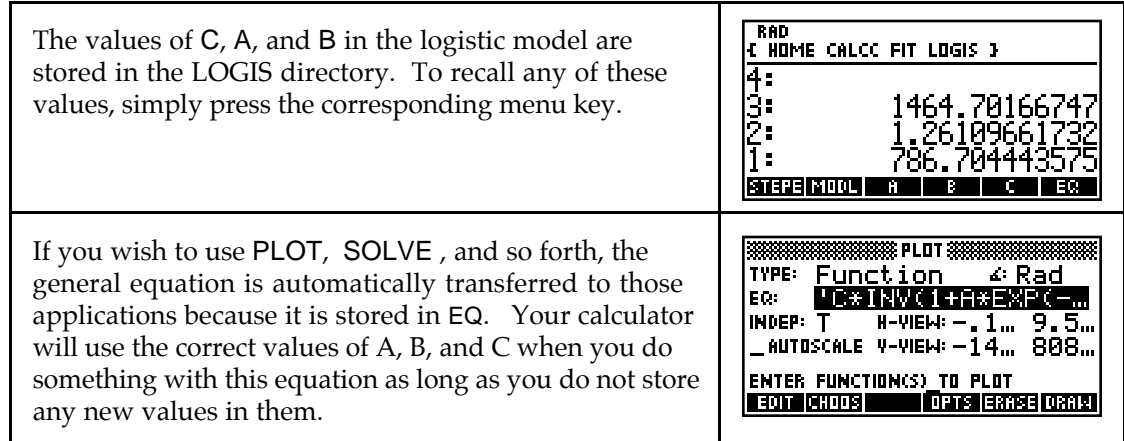

**2.1.6 RANDOM NUMBERS** Imagine all the real numbers between 0 and 1, including the 0 but not the 1, written on identical slips of paper and placed in a hat. Close your eyes and draw one slip of paper from the hat. You have just chosen a number "at random". Your calculator doesn't offer you a choice of all real numbers between 0 and 1, but it allows you to choose, with an equal chance of obtaining each one, any of  $10^{12}$  different numbers between 0 and 1 with its random number generator called rand.

First, "seed" the random number generator. (This is like mixing up all the slips of paper in the hat.)

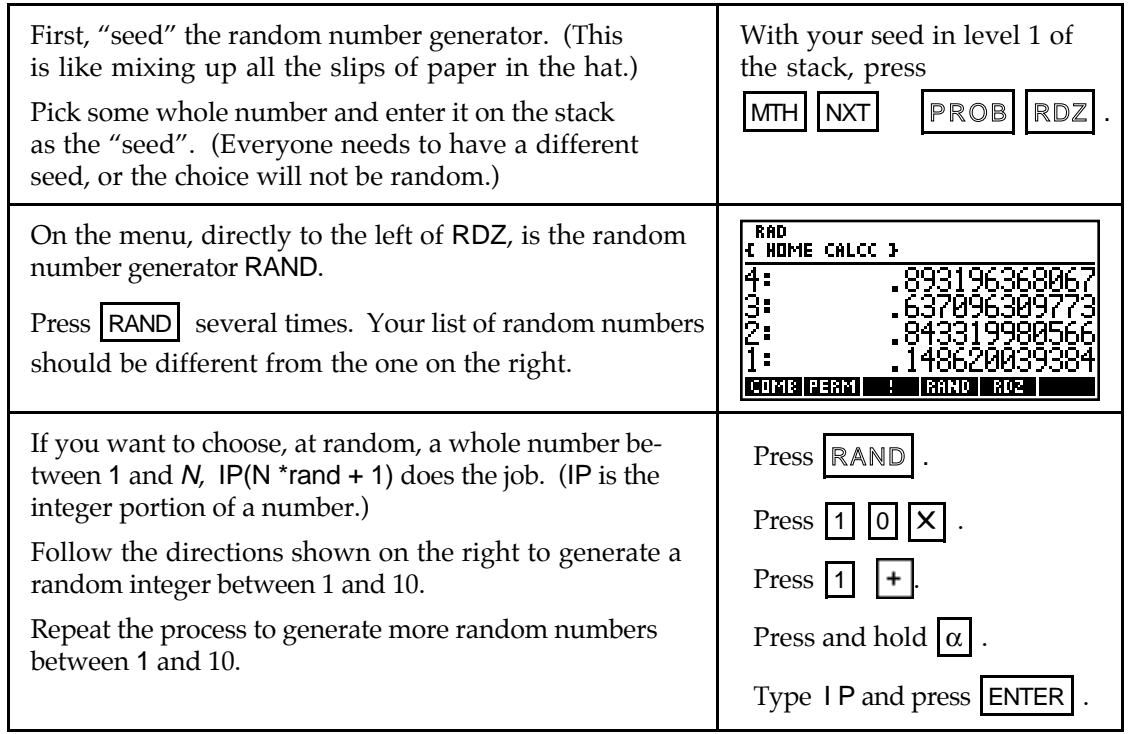

## & **2.2 Exponential Models in Finance**

You are probably familiar with the compound interest formulas. This section introduces you to some new methods of using your calculator with familiar formulas.

**2.2.1 FINDING FUTURE VALUE** One way to find formula outputs on the HP-48 is to create a user-defined formula. This is actually a program that takes a value from level 1 of the stack, substitutes it in a formula, and evaluates the formula.

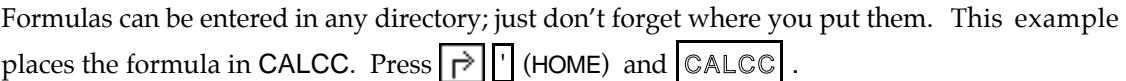

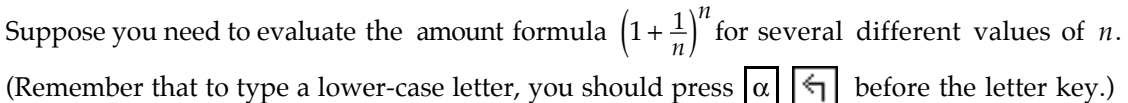

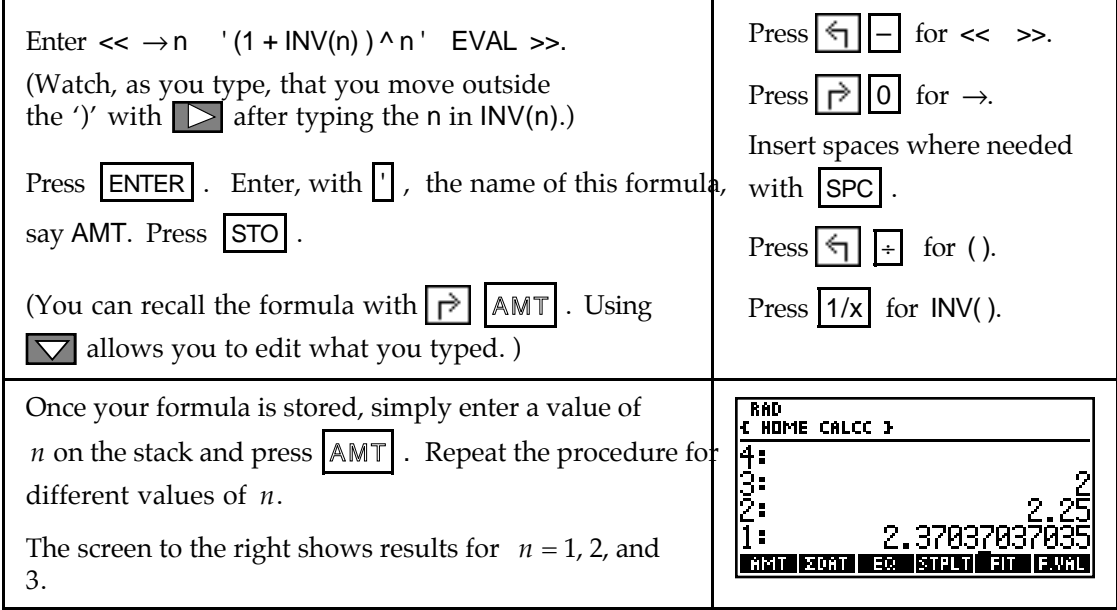

- You could have achieved the same results as illustrated above by storing the formula  $'(1 + INV(X)) \wedge X'$  in EQ and finding the outputs using program F.val.
- You could also use the SOLVR application to find outputs. This method is especially useful when there is more than one input variable.
- **2.2.3 FINDING PRESENT VALUE** The present value of an investment is easily found with the calculator's solver or by any of the other means that were discussed to find input values. For instance, suppose you want to solve for the present value *P* the equation  $9438.40 = P\left(1 + \frac{0.075}{12}\right)$  $.40 = P\left(1 + \frac{0.075}{12}\right)^{60}$ .

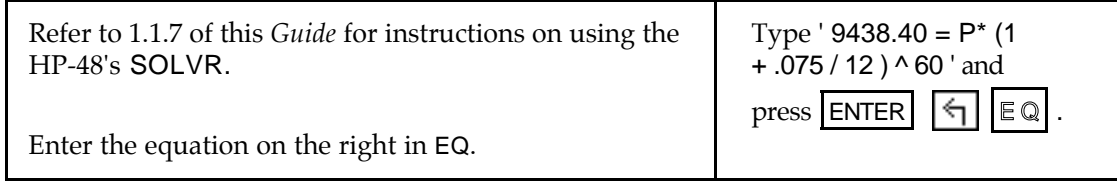

Solve for P with  $\left| \leftarrow \right| \left| \mathbb{P} \right|$  to obtain the present value \$6494.49. (Refer to 1.2.3 of this *Guide* for more detailed instructions on finding *x*-intercepts.) If you prefer, you could find the *x*-intercept of ' 9438.4 – X\*(1+.075/12)^60 ' to find the present value.

If your VAR menu appears cluttered, recall that you can delete variables that are no longer used (such as A, P, R, and T from the above example) by entering them on level 1 of the stack inside  $\{\}$  and pressing  $\left|\leftarrow\right|$  [EEX] (PURGE).

## & **2.3 Polynomial Functions and Models**

You will in this section learn how to fit models to data that have the familiar shape of a parabola or a cubic. Using your calculator to find these models involves basically the same procedure as when using it to find linear and exponential models.

**2.3.1 FINDING SECOND DIFFERENCES** When the input values are evenly spaced, use program DIFF to compute second differences in the output values. If the data are perfectly quadratic (*i.e.*, every data point falls on a quadratic model), the second differences in the output values are constant. If the second differences are "close" to constant, this is an indication that a quadratic model *may* be appropriate.

Clear any old data, and enter the roofing job data in  $\Sigma$ DAT:

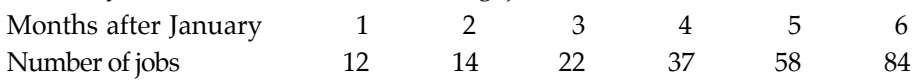

Run program DIFF and observe the second differences **RAD** in list SDIF. **CHOME CALCC NDIF 3** 31. [[ 1 12 ] The second differences are close to constant, so a quad-7: ratic model may be a reasonably good fit. ī: **ZDAT DIEE** 

Construct a scatter plot of the data. A quadratic model seems appropriate!

**2.3.2 FINDING A QUADRATIC MODEL** Use your calculator to obtain a quadratic model that fits the data. The HP-48 quadratic model is found using program PFIT with *n* = 2 and is of the form  $y = ax^2 + bx + c$ .

*Before running program* PFIT*, have* SDAT *on level 2 of the stack and the value of n on level 1 of the stack.*

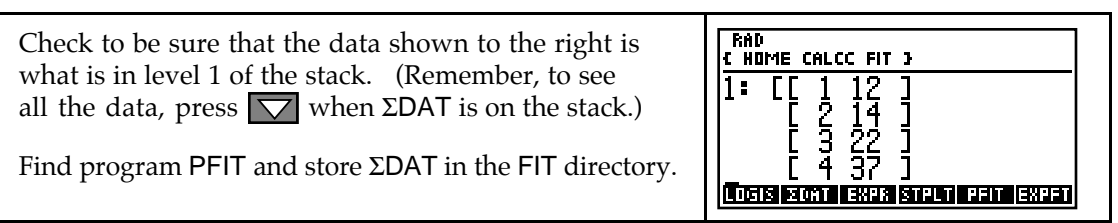

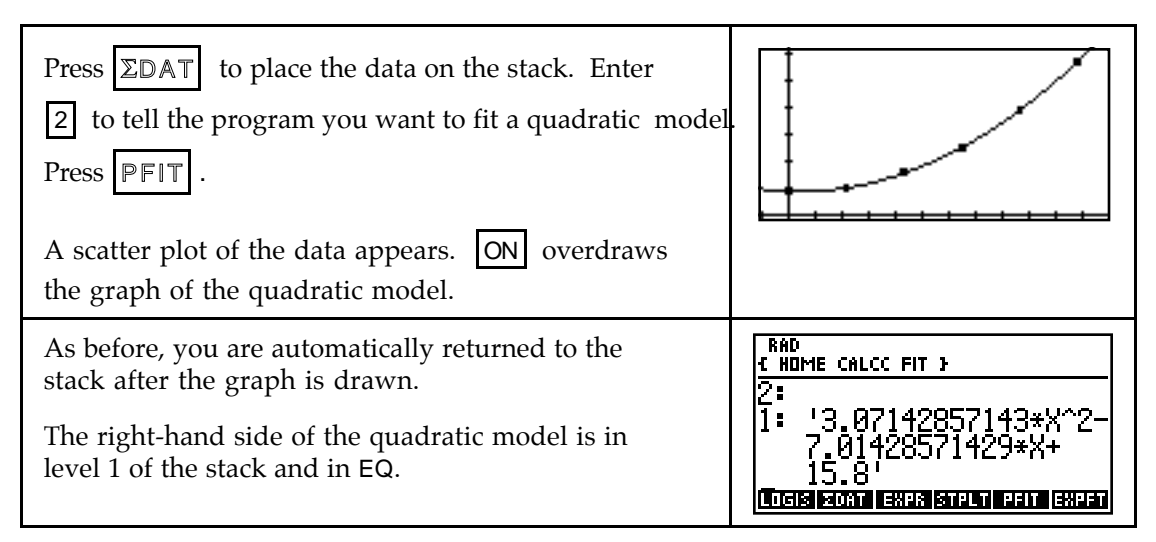

**2.3.3 FINDING A CUBIC MODEL** Whenever a scatter plot of the data shows a single change in concavity, a cubic or logistic model is appropriate. If a limiting value is apparent, use the logistic model. Otherwise, a cubic model should be considered. When appropriate, use your calculator to obtain the cubic model that best fits data. Program PFIT with  $n = 3$ finds the cubic model of the form  $y = ax^3 + bx^2 + cx + d$  that best fits the data.

Clear any old data, and enter the average price in dollars per 1000 cubic feet of natural gas for residential use in the U.S. from 1980 through 1990 in SDAT:

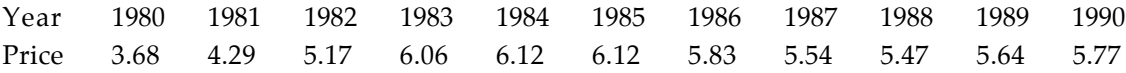

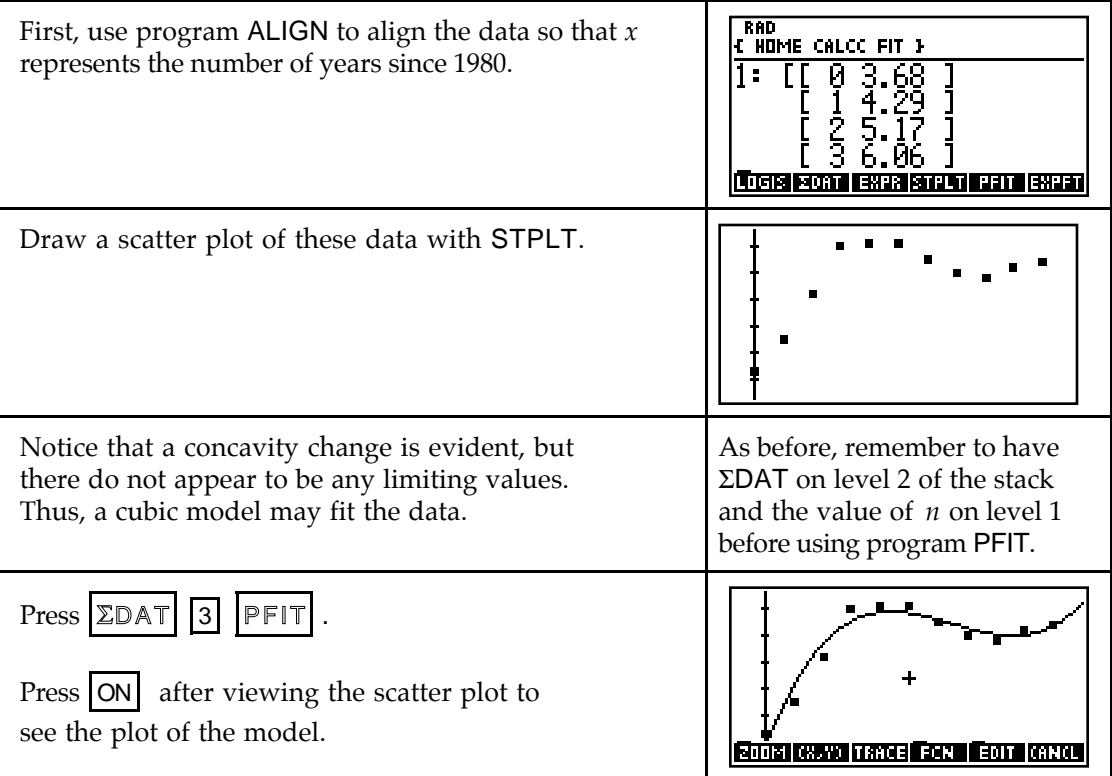

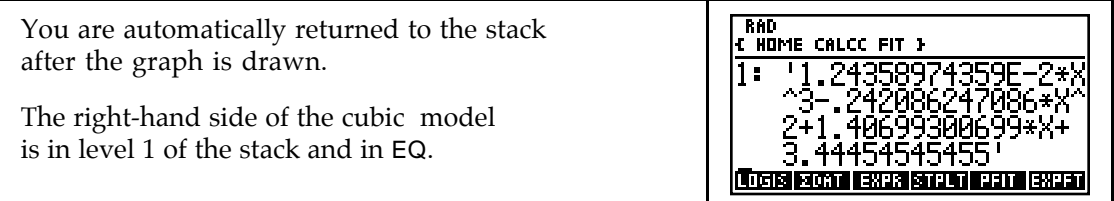